# Git submodule 使用技巧

#### emacsun

#### **目录**

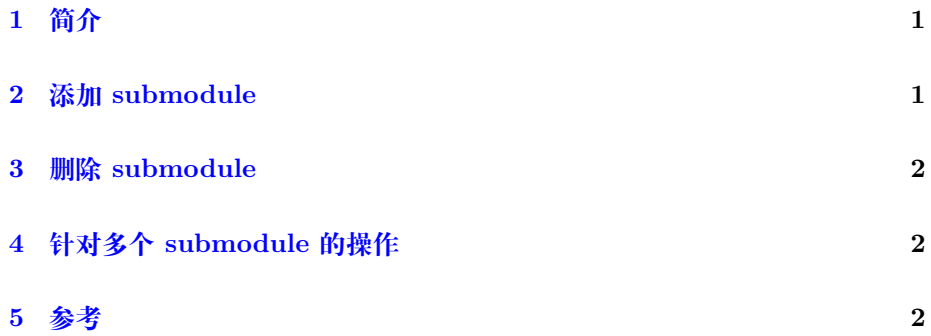

### **1 [简](#page-1-1)介**

<span id="page-0-0"></span>在工程 A 中有时候需要用到模块 b。而模块 b 是一个相对独立的模块, 由 别人维护, 我们只需要定期更新模块 b 就可以了。如果把模块 b 也作为工程版 本控制的一部分显然很麻烦,因为每次都从别人那里更新过来,再在当前工程 下提交。git submodule 命令完美解决了这个问题。

### **2 添加 submodule**

<span id="page-0-1"></span>第一次接触 git submodule 是通过 Hugo 的一个主题 docdock 。通常, 在 Hugo 根目录下会有一个 theme 文件夹。这里放置了静态博客使用的主题,这 些主题在 github 上有自己的仓库。而我的博客也有自己的仓库。一种使用主题 的方法是把主题.zip 包下载下来,放到 [hugo](http://gohugo.io/) 根目录,同[博客一起更](https://themes.gohugo.io/docdock/)新管理。但 是这样就容易漏掉了主题所在的 github 上仓库的更新。并且主题的 github 仓

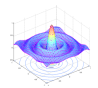

库更新时,我还是要下载.zip 包,并在我的仓库里提交这个主题的更新。为了方 便 theme 中的主题同 github 上主题同步,可以选择使用 git submodule.

具体操作为:

1. 在 hugo 根目录下添加 submodule

\$ git submodule add https://github.com/vjeantet/hugo-theme-docdock.git themes/docdock

这时会在根目录下生成一个 .gitmodules 文件。

- 1. submodule 有更新时,只需要
- \$ git submodule init
- \$ git submodule update

即可更新 submodule.

### **3 删除 submodule**

<span id="page-1-0"></span>删除 submodule 的步骤:

- 1. 删除 .gitmodules 文件。
- 2. 执行 git rm -cached 把子模块从 git 中删除。

## **4 针对多个 submodule 的操作**

见这里

### **5 [参考](http://blog.csdn.net/wangjia55/article/details/24400501)**

- <span id="page-1-1"></span>1. git submodule 的使用
- 2. Hugo 主题 docdock